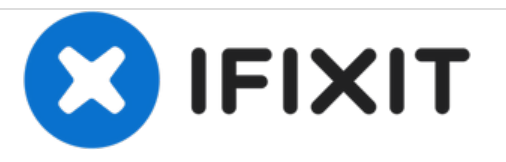

# **Accès à la carte mère du Nikon Coolpix P100**

Ce guide vous montrera comment accéder à la carte mère Nikon Coolpix P100.

Rédigé par: Rikki Brown

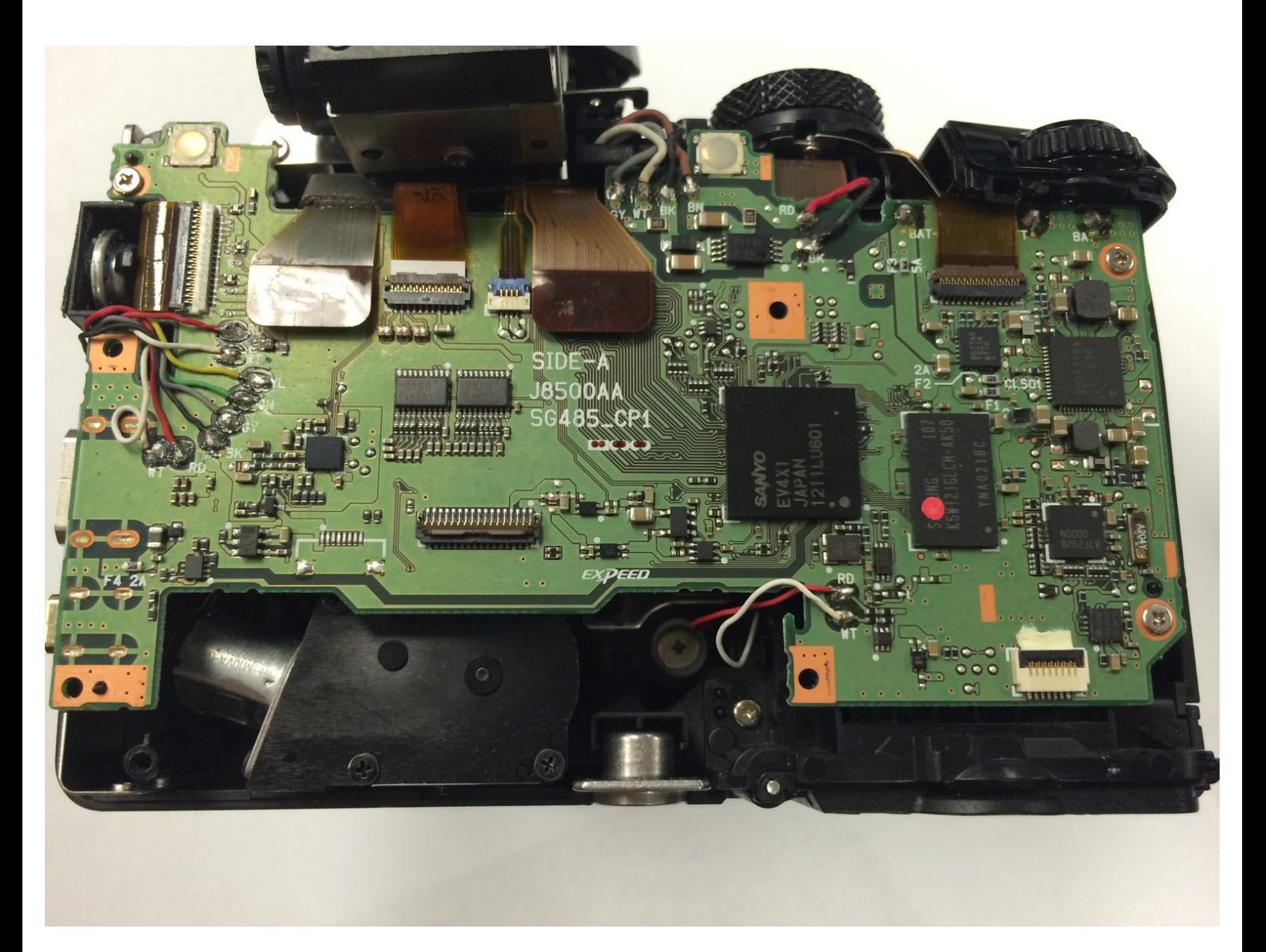

Ce document a  $\text{\AA\text{C}t\AA\text{\odot}$  cr $\text{\AA\text{C}t\AA\text{\odot}}$  le 2020-12-02 11:32:10 AM (MST).

# **INTRODUCTION**

Ce guide fournit un processus étape par étape sur la façon d'accéder à la carte mère sur l'appareil photo numérique Nikon Coolpix P100.

La carte mère permet à toutes les parties de votre appareil photo d'être alimentées et de communiquer entre elles. Les symptômes courants d'une carte mère défectueuse incluent l'écran ne recevant aucune information à afficher ou une batterie qui se décharge rapidement. Avant de démonter votre Nikon Coolpix P100, assurez-vous d'enlever toute poussière ou débris de l'appareil photo. Garder votre carte mère propre réduira la probabilité de dommages à la carte mère.

Avant de commencer, assurez-vous d'éteindre votre appareil photo et de le déconnecter de toute source d'alimentation externe.

## **OUTILS:**

- Phillips #00 [Screwdriver](https://store.ifixit.fr/products/phillips-00-screwdriver) (1)
- **iFixit [Opening](https://store.ifixit.fr/products/ifixit-opening-tool) Tools (1)**

Ce document a  $\tilde{A}$ ©té créé le 2020-12-02 11:32:10 AM (MST).

#### **Étape 1 — Accès à la carte mère du Nikon Coolpix P100**

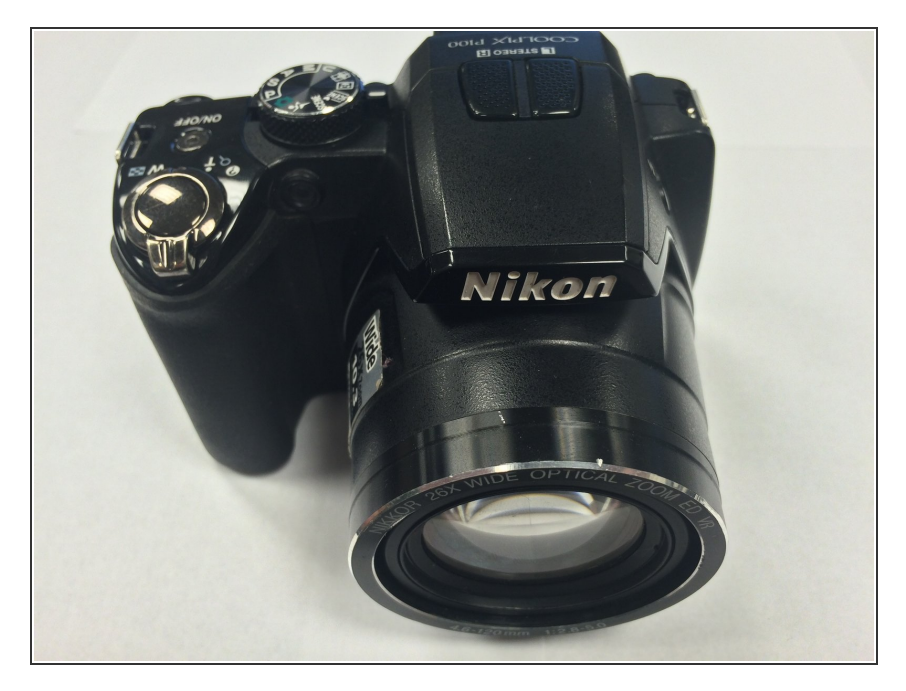

Tournez l'avant de la caméra vers vous.  $\bullet$ 

#### **Étape 2**

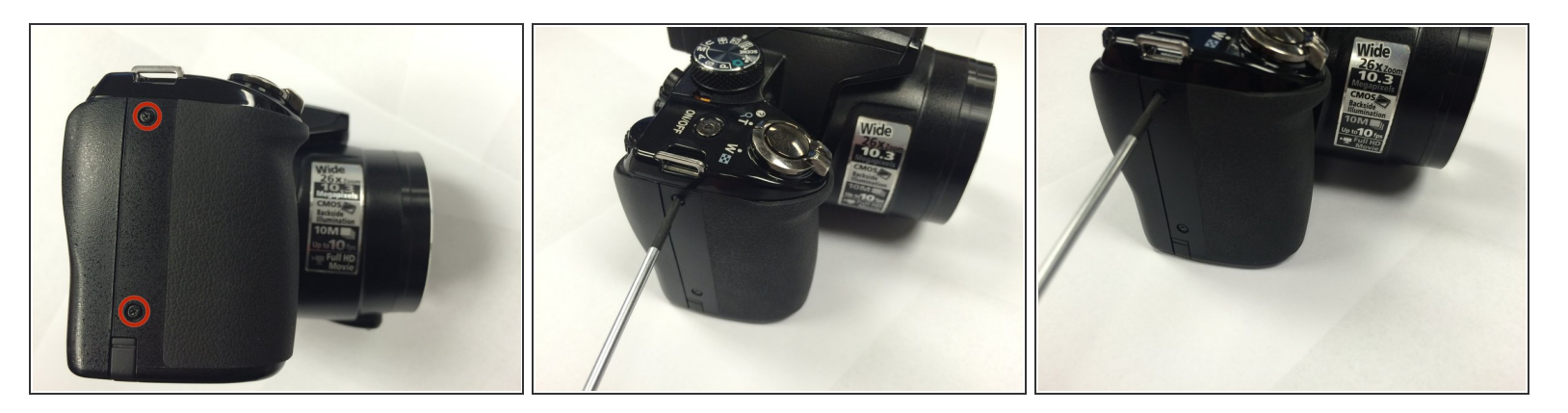

Sur le côté gauche de la caméra, utilisez un tournevis de précision Phillips # 00 pour retirer les deux vis marquées.  $\bullet$ 

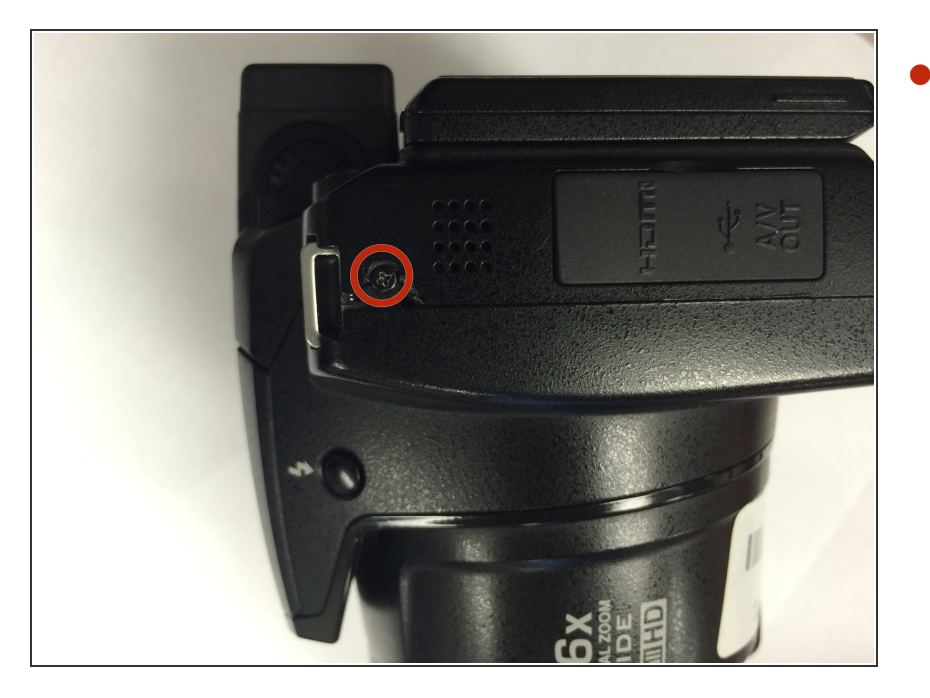

Sur le côté droit de la caméra, retirez la première vis visible audessus du couvercle HDMI et A / V OUT.  $\bullet$ 

#### **Étape 4**

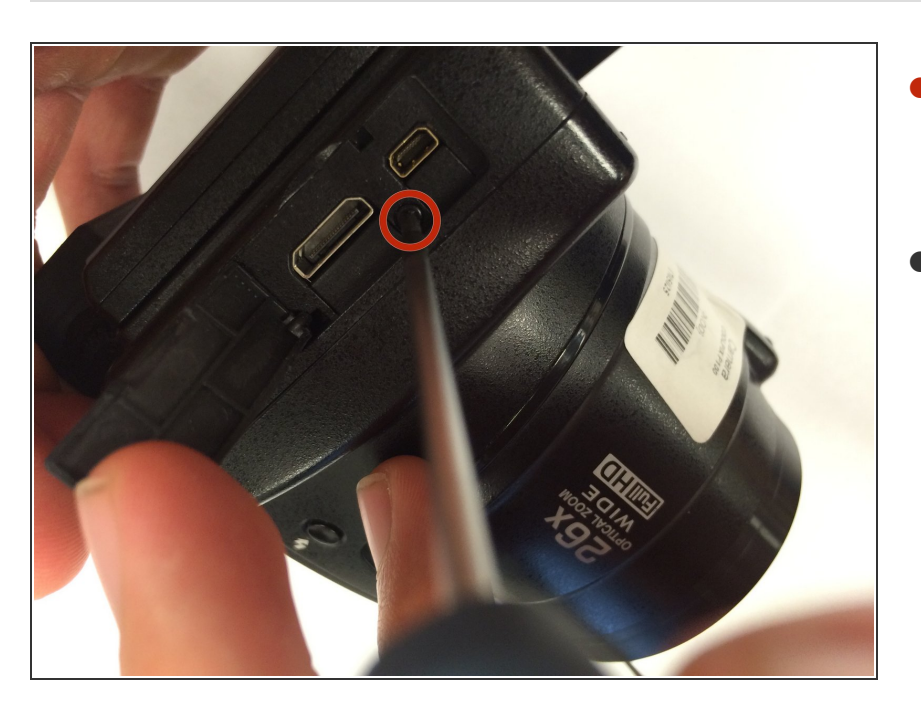

- Soulevez le couvercle HDMI et A / V OUT pour accéder à la vis cachée entre les deux ports.  $\bullet$
- Retirez la vis

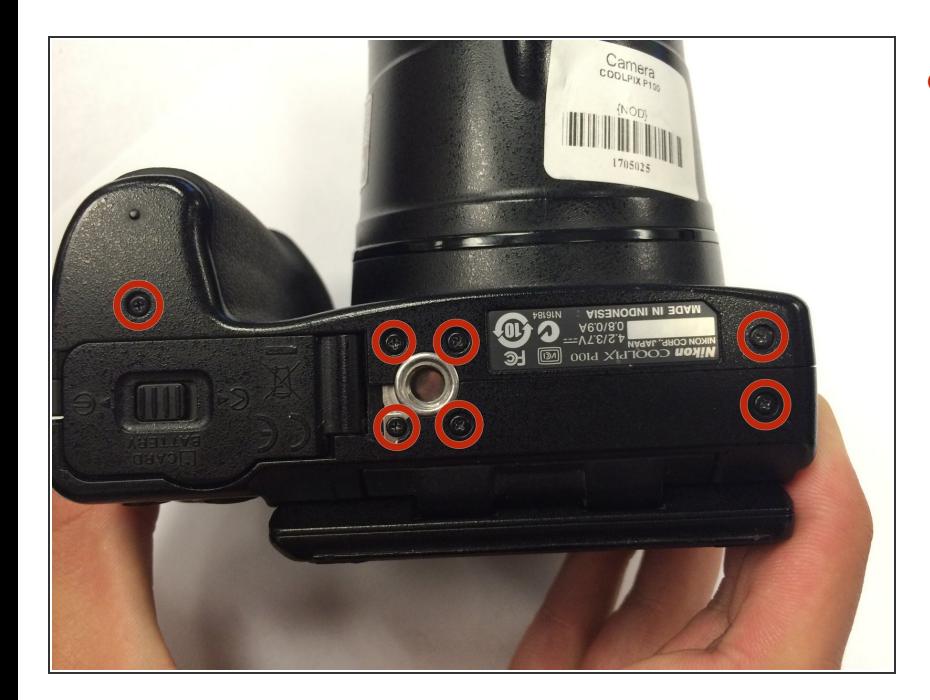

Retournez la caméra à l'envers et retirez les sept vis marquées.  $\bullet$ 

## **Étape 6**

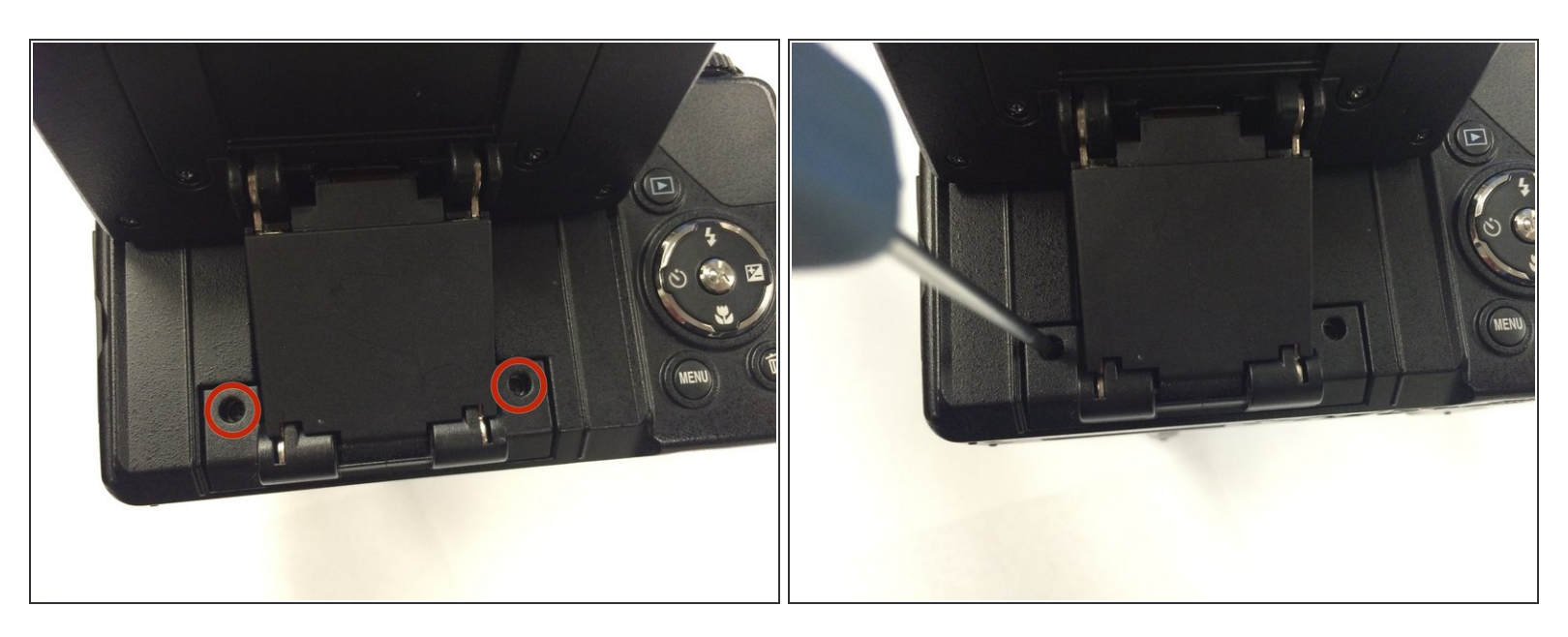

- Tournez l'arrière de la caméra vers vous.
- Soulevez le panneau d'écran et retirez les deux vis marquées

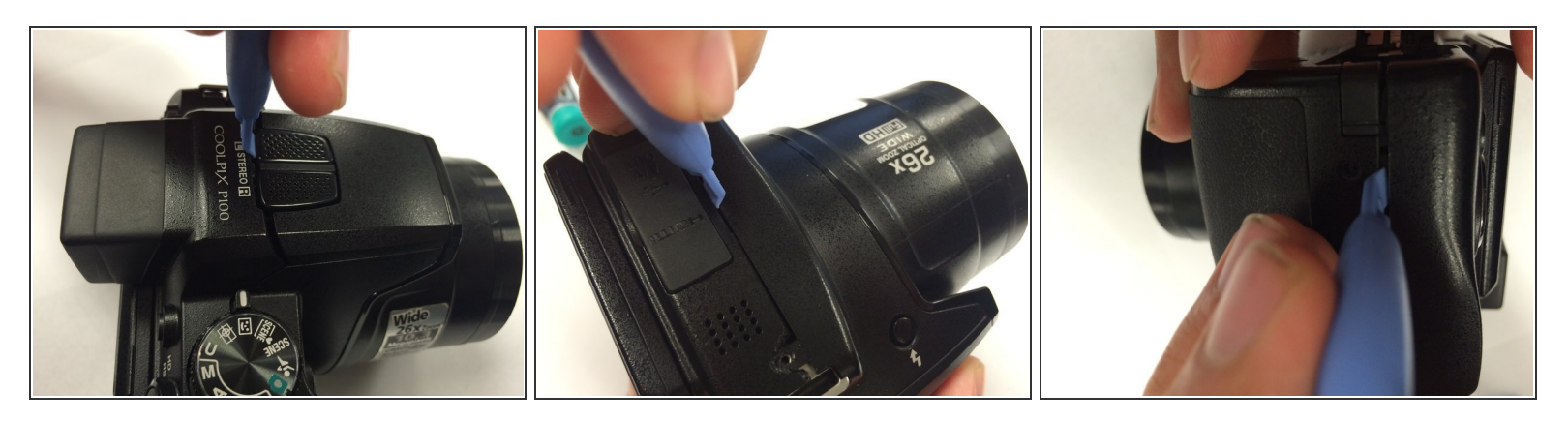

Utilisez un outil d'ouverture en plastique iFixit pour desserrer doucement le haut et les côtés de l'appareil photo.  $\bullet$ 

#### **Étape 8**

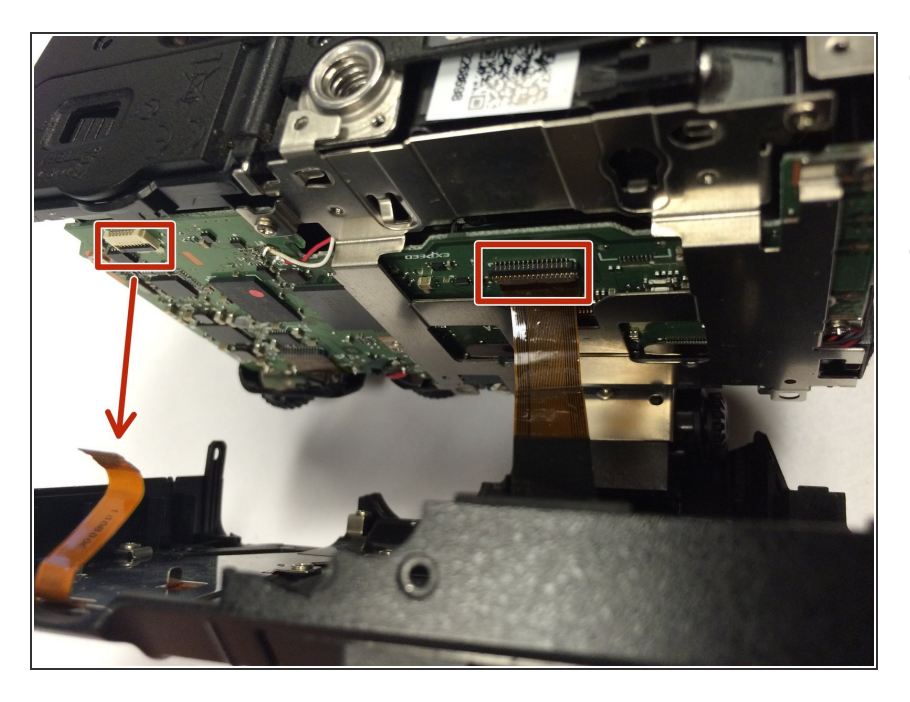

- Avant d'ouvrir complètement l'appareil photo, identifiez les deux câbles plats marqués  $\bullet$
- Détachez correctement les rubans avant de continuer  $\bullet$

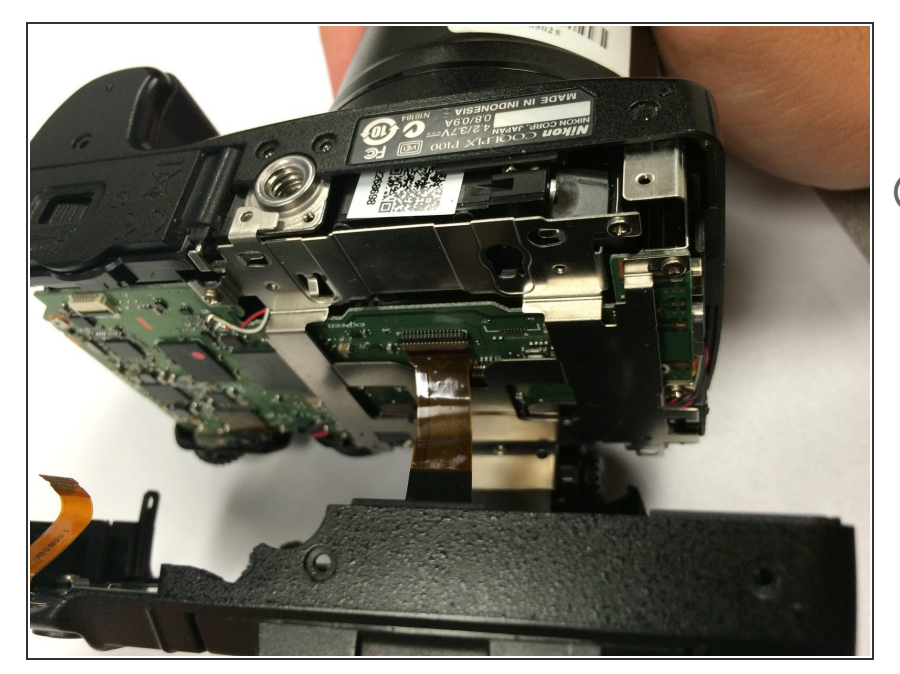

- Ouvrez soigneusement l'appareil photo.  $\bullet$
- Vous avez maintenant un accès partiel à la carte mère de l'appareil photo.

#### **Étape 10**

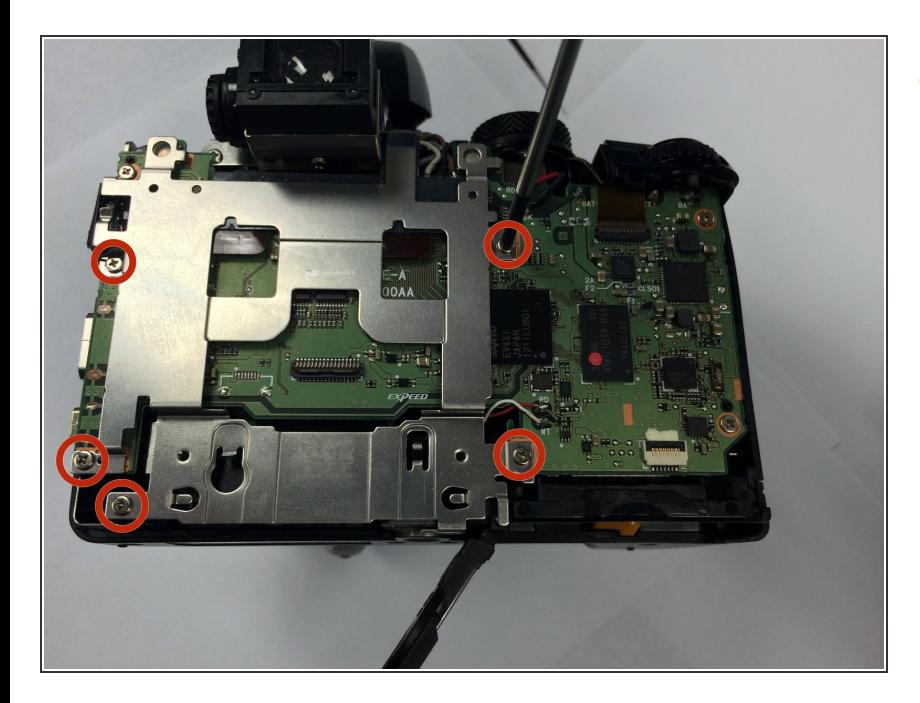

Retirez les cinq vis indiquées qui sont fixées à la plaque métallique.  $\bullet$ 

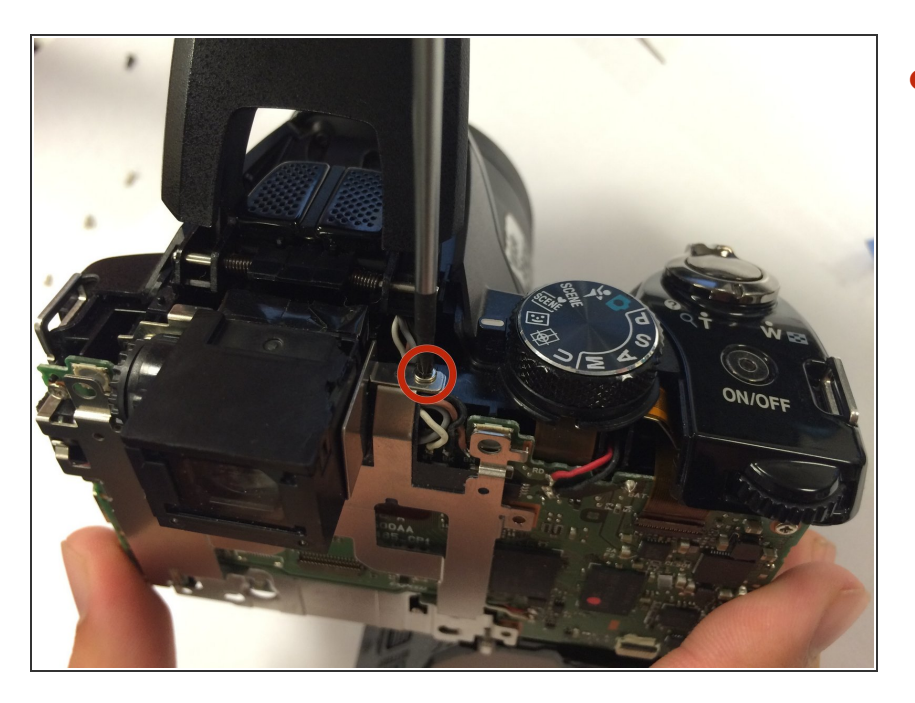

Retirez la vis supérieure cachée qui est attachée à la plaque métallique.  $\bullet$ 

#### **Étape 12**

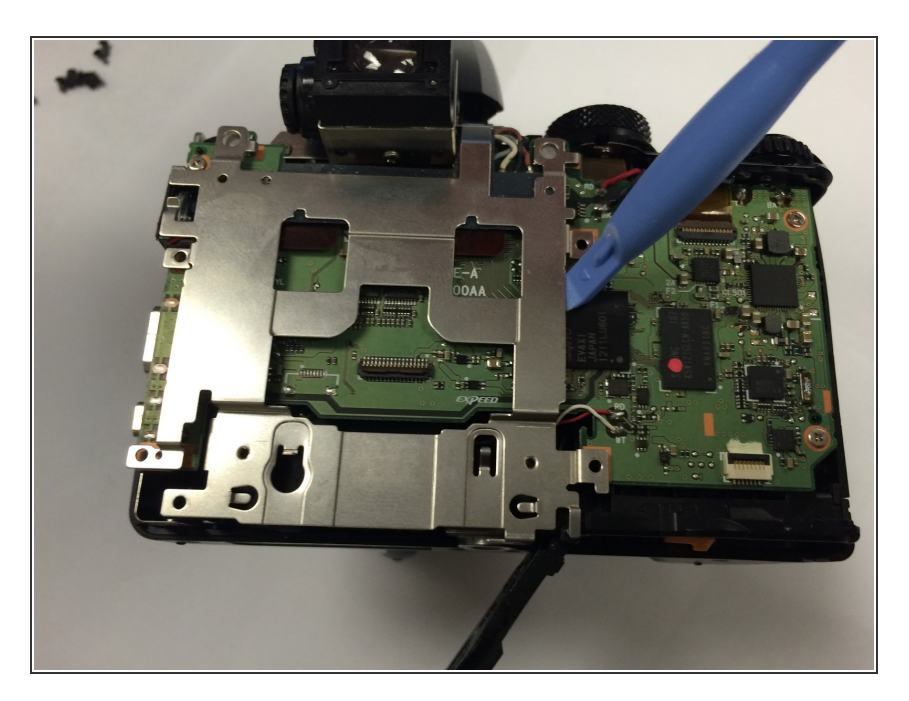

- Utilisez un outil d'ouverture en plastique iFixit pour desserrer soigneusement la plaque métallique.  $\bullet$
- Retirez la plaque métallique pour accéder à la carte mère de l'appareil photo.  $\bullet$

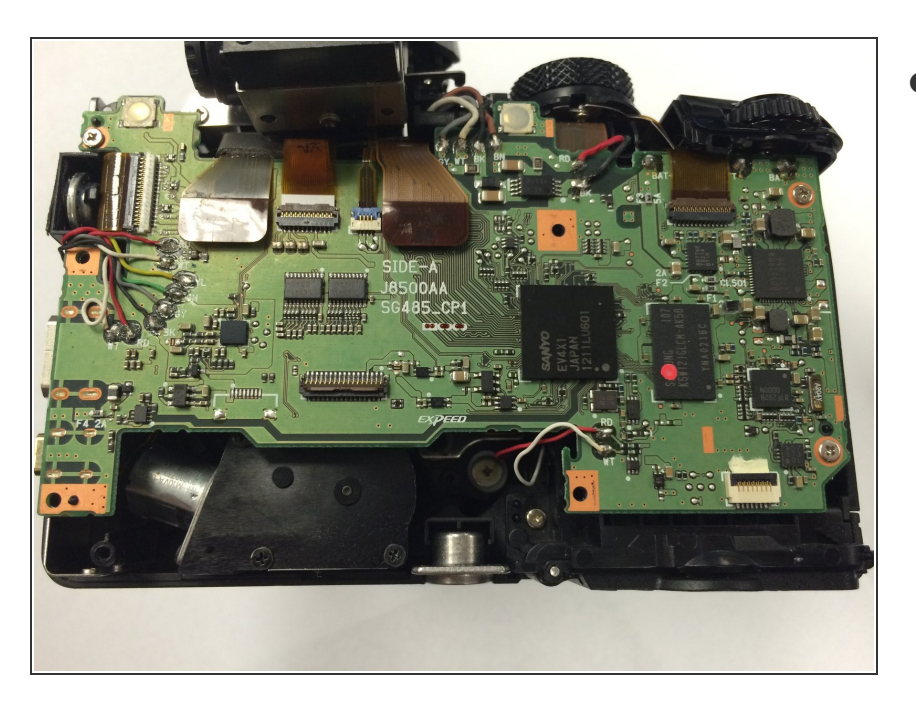

Vous avez maintenant accès à la carte mère de l'appareil photo  $\bullet$ 

Pour remonter votre appareil, suivez ces instructions dans l'ordre inverse.

Ce document a  $\tilde{A}$ ©té créé le 2020-12-02 11:32:10 AM (MST).